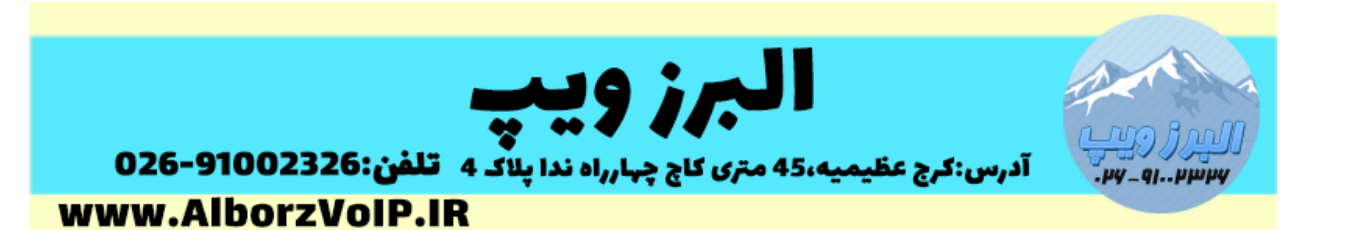

گاهی اوقات برای ادامه روند Diaplan نیاز به اعتبارسنجی داریم با استفاده از دستور Athenticate می توانیم این کار را در Asterisk انجام دهیم.

امضای این App

**Authenticate(password[,options[,maxdigits[,prompt]]])**

**پارامتر اول** پسورد قرار می گیرد **پارامتر دوم**:گزینه های زیر را می توان وارد کرد:

a:استفاده از code account داخلی به عنوان پسورد

d: به معنی پسورد در دیتابیس قرار دارد

m:به معنی پسورد در یک فایل است.

**پارامتر سوم**:حداکثر تعداد ورودی های کاربر را مشخص می کند.

**پارامتر چهارم**:یک پیام صوتی است که زمانی که دایال پلن به این دستور برسد ابتدا این فایل را برای تماس گیرنده پخش می کند.

با app Athenticate می توانیم پسورد را در سه حالت ثابت متنی ، در دیتابیس استریسک و یا یک فایل قرار دهیم.

**حالت اول:قرار دادن پسورد بصورت ثابت متنی مثال**

exten=>1545,1,authenticate(1234)

exten=>1545,2,playback(welcome)

تماس گیرنده اگر پسورد را صحیح وارد کند دایال پلن به خط بعدی می رود.

## WWW.AlborzVoIP.IR

آدرس:کرج عظیمیه 45 متری کاج چهارراه ندا یلاک 4 تلفن:026-91002326

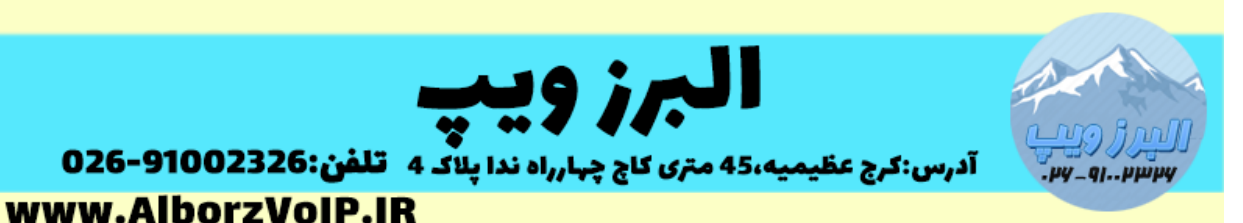

در این حالت همیشه پسورد ثابت می ماند.در صورتی که پسورد اشتباه وارد شود استریسک تا 3 مرتبه درخواست پسورد را تکرار می کند و پس از 3 بار اشتباه وارد کردن تماس قطع می شود.

**حالت دوم پسورد در دیتابیس استریسک**

در این روش پسورد را در دیتابیس استریسک ذخیره می کنیم و این app پسورد را از دیتابیس می خواند. **نکته:**قسمت key در دیتابیس به عنوان پسورد قرار می گیرد و از قسمت value صرف نظر می شود و در App کافیست قسمت family ذکر شود:

به عنوان مثال در دیتابیس استریسک یک Value به صورت زیر

**1111 1234 alborzvoip** داریم که قسمت اول family قسمت دوم key و قسمت سوم value است.

دستور ما بصورت زیر می شود:

exten=>1545,1,authenticate(/alborzvoip,d,4,enterYourPassword-voice) زمانی که از روش دیتابیس استفاده می کنیم باید قسمت پسورد را با اسلش شروع کنیم و فقط نام family را وارد کنیم.

**حالت سوم ، پسورد در فایل**

در این حالت پسورد باید هش شده باشد و هر خط برای یک پسورد است.برای تفکیک پسورد باید هر پسورد جلوی account code قرار بگیرد و با : از هم جدا شده باشند به عنوان مثال برای account code با مقدار 620 ، هش شده پسورد 4231 تنظیم شده است:

620:81dc9bdb52d04dc20036dbd8313ed055

این پسورد را در فایلی در مسیر /asterisk/lib/var/ و به نام pass ذخیره کرده ایم:

## WWW.AlborzVoIP.IR

تلفن:026-91002326 آدرس:کرج عظیمیه 45 متری کاج چهارراه ندا یلاک 4

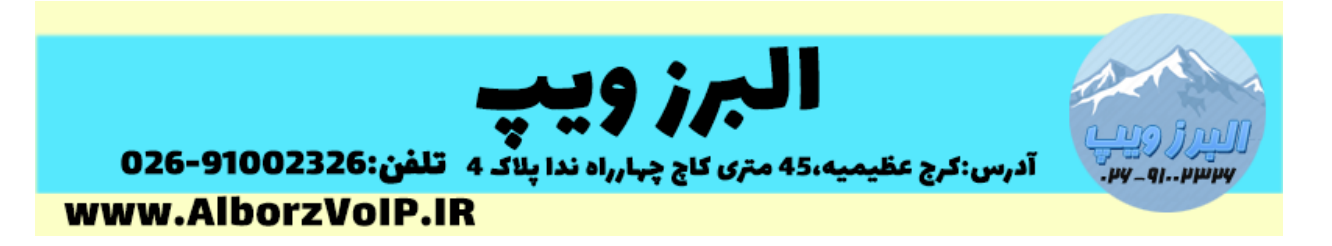

دستور ما بصورت زیر می شود:

exten=1545,1,authenticate(/var/lib/asterisk/pass,m,4,enterYourPassword -voice)

**WWW.AlborzVoIP.IR** 

تلفن:026-91002326 آدرس:کرج عظیمیه 45 متری کاج چهارراه ندا پلاک 4